## 搜尋日期

您可以根據錄影日期搜尋及播放影片或相片。

- 本裝置會在 "影片的記錄媒體" 或 "相片的記錄媒體" 中選定的儲存目的地 的收錄內容中搜尋。
- 相片只能按 "搜尋日期" 搜尋。
- *1* 顯示搜尋功能。

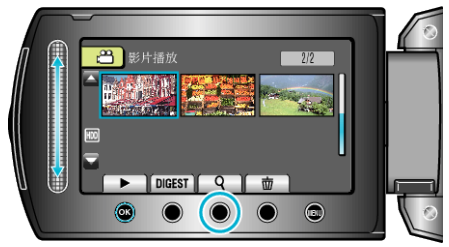

- 您可以在播放選單上選擇"搜尋", 使搜尋選單顯示於畫面。搜尋相片時, 請於選單上選擇"搜尋日期"。
- 影片及相片模式中均可執行搜尋。 \* 圖中顯示的是影片模式。
- 2 選擇 "搜尋日期" 並觸碰 %。

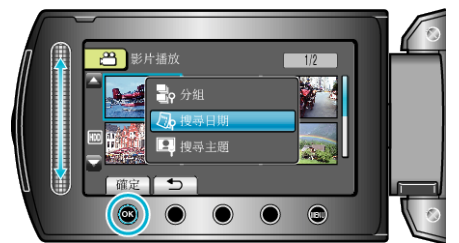

3 選擇錄影日期並觸碰 ®。

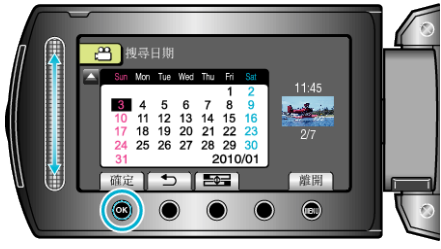

- 月曆上一周的起點會隨每次觸碰 吾全 按鈕, 在星期日與星期一之間切換。
- 4 選擇想要的影片或相片,並觸碰 ® 開始播放。

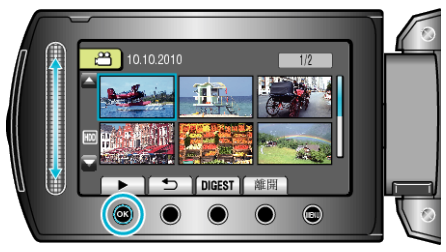

- 您可以在影片模式中選擇影片,相片模式中選擇相片。
- 畫面上只會顯示在指定日期錄影的影片。

刪除指定日期的檔案:

在播放選單中選擇 "刪除" 刪除不必要的檔案。